# **Uprising**

Uprising hat durchaus immenses Spaß-Potenzial. Man steuert in diesem Spiel eine vom Imperium entwickelte und von Rebellen entwendete neue Geheimwaffe, den Warcat. Ausgestattet mit neuesten Waffentechnologien und der Fähigkeit, verbündete Truppen instantan ins Gefecht zu teleportieren, eine mächtige Kriegsmaschine. Das Spiel selbst ist ein bisschen eine Mischung aus Realtime-Strategiespiel und Ego-Shooter.

# **Uprising**

Da Uprising keinerlei CD-Key oder andere Einschränkungen mit sich bringt (außer dem CD-Check), kann man das Spiel bedenkenlos überall kaufen, wo es noch angeboten wird, also Ebay, Amazon, Privatverkäufer und sonstige gewerbliche Händler. Solange die CD OK ist, ist alles bestens. Auf [GOG](https://www.gog.com/game/uprising_join_or_die) wird es als bearbeitete Version vertrieben, allerdings nur in Englisch und nur mit zwei der original verfügbaren vier HUDs.

## **Installation**

Von der CD lässt sich das Spiel unter NT-Systemen nur mit den Kompatibilitätsmodus Windows 95 installieren. Spielen lässt sich das Spiel allerdings sehr wohl unter 2000, XP und aufwärts. Die Crack-Version ist relativ instabil, auch wenn das Spiel für sich auch oft genug abstürzt. Mit Crack und ohne CD hat man aber natürlich nicht die Musik von der CD.

Die GOG-Version ist problemlos installierbar und spielbar. Die Stabilität ist ein wenig besser, aber immer noch nicht 100%ig. Musik hat man im Prinzip auch, allerdings scheint das nicht immer zu funktionieren (Win 10).

## **Probleme**

Unter Win 7 x64 scheint das Original Spiel so seine Probleme mit der Anzeige zu haben. Man sieht dann auch mit Kompatibilitätsmodus für Win 98 und als Admin gestartet nur ein Zahnrad rechts unten in der Ecke. Das eigentliche Menü ist ziemlich sicher noch da, denn wenn man die Maus bewegt, hört man die üblichen Sounds immer noch.

Die GOG-Version läuft auch unter Windows 10 problemlos, mit oben genannten leichten Einschränkungen bei der Stabilität. Allerdings ist die GOG-Version nur auf Englisch zu haben. Da die Deutsche Übersetzung allerdings nicht sonderlich gut gelungen ist, ist das (zumindest für Spieler, die dem Englischen mächtig sind) kein wirklicher Verlust.

## **Maps**

#### **Multiplayer**

Die folgenden Maps können über den Singleplayer und/oder den Multiplayer gestartet werden:

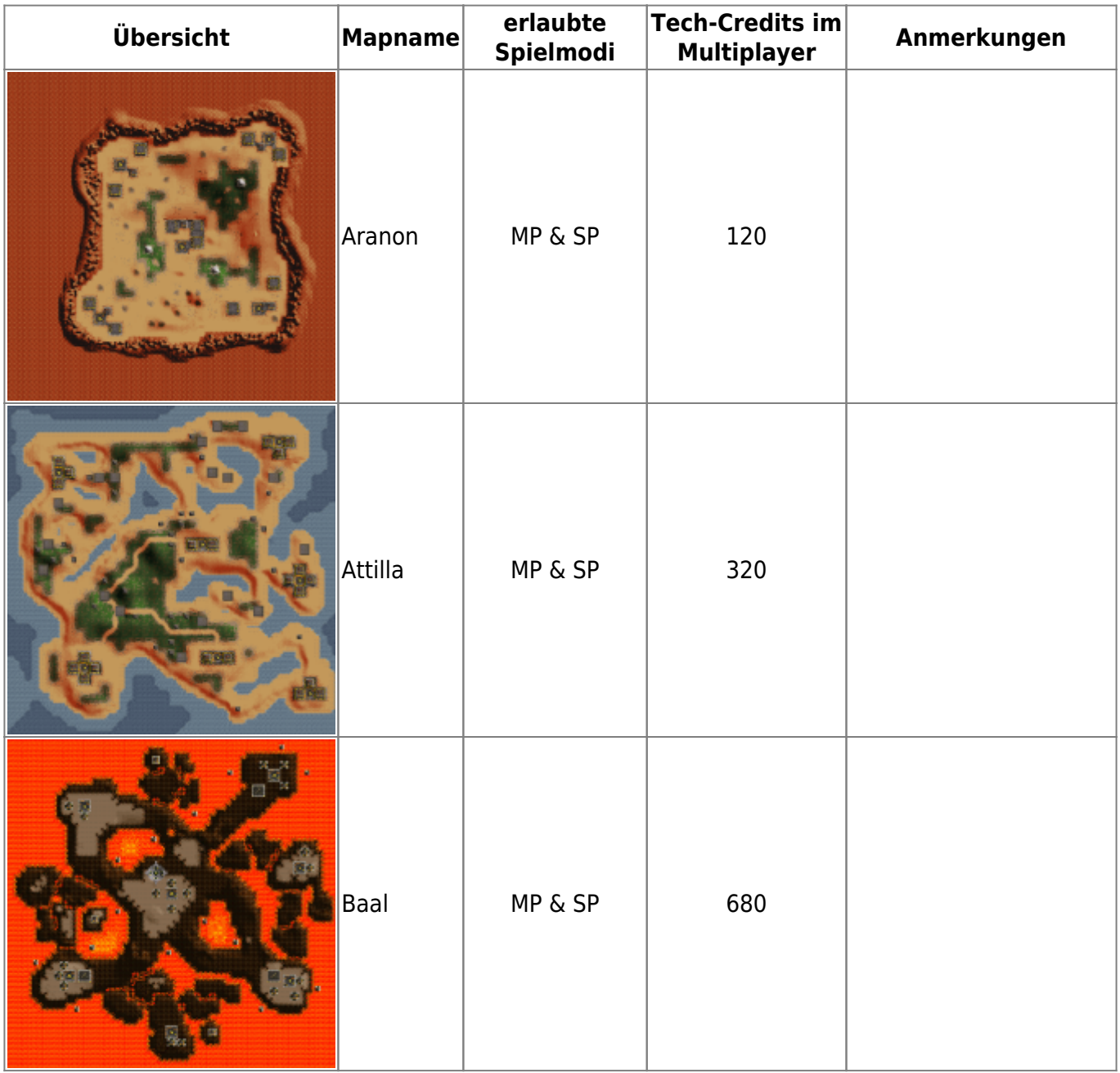

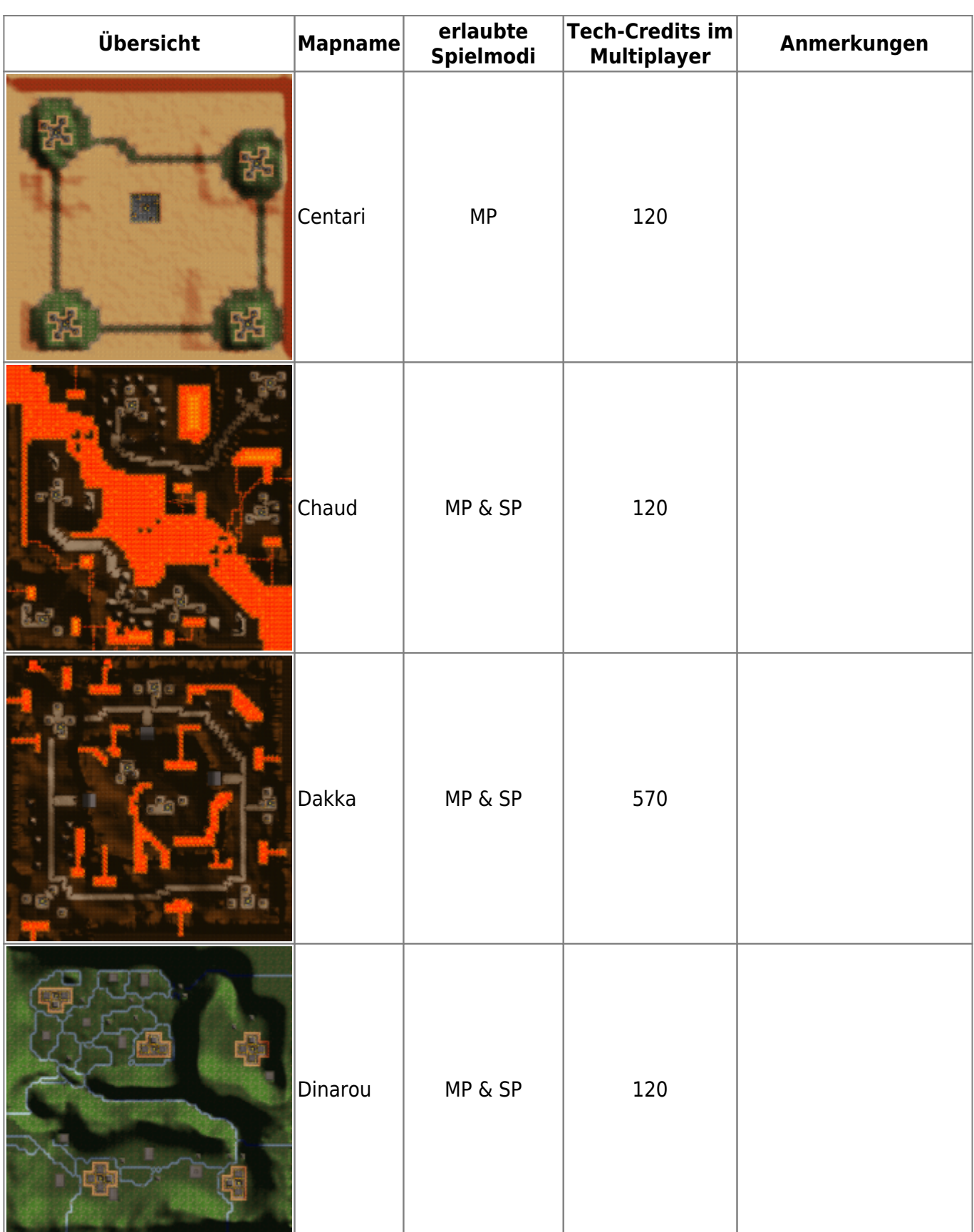

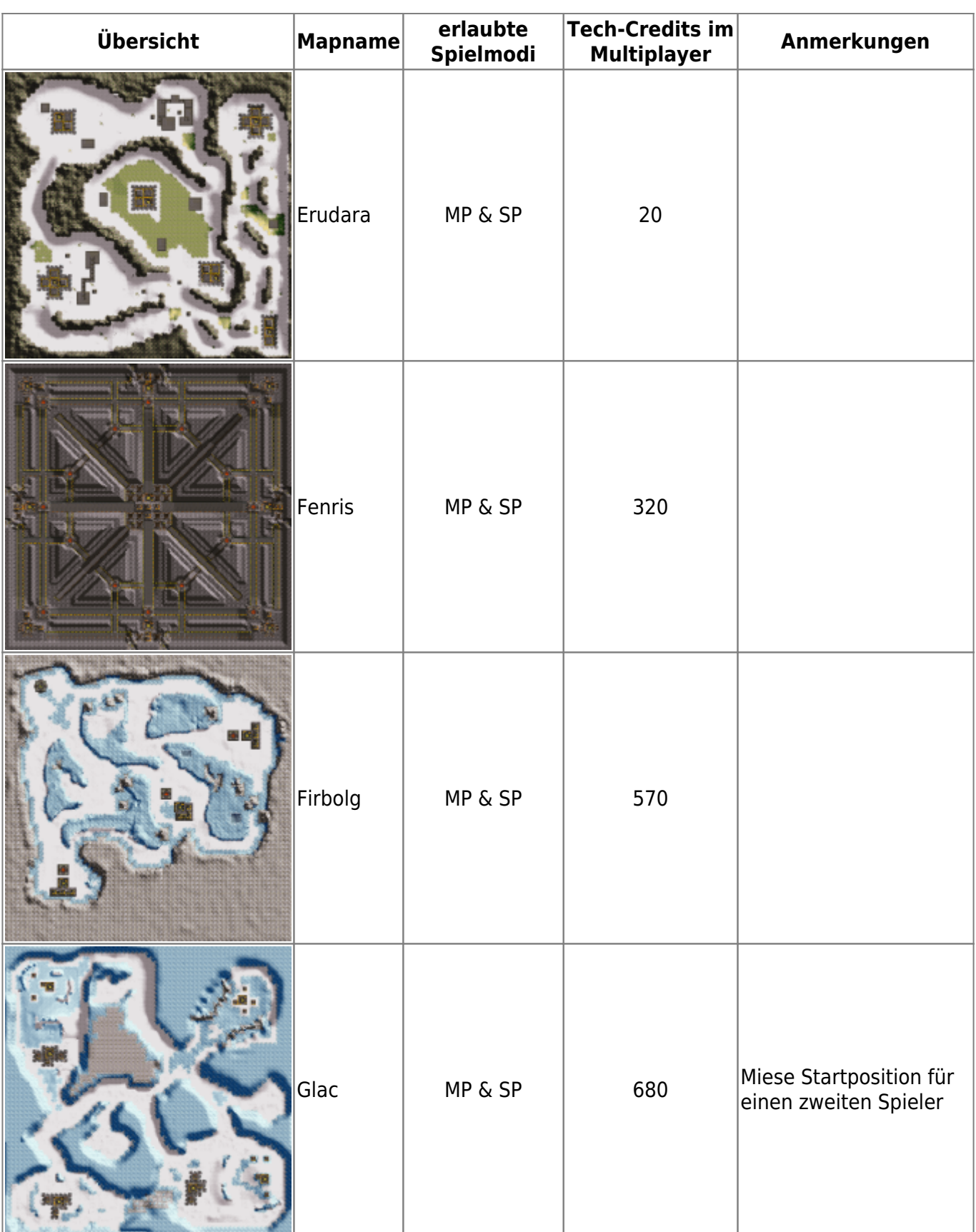

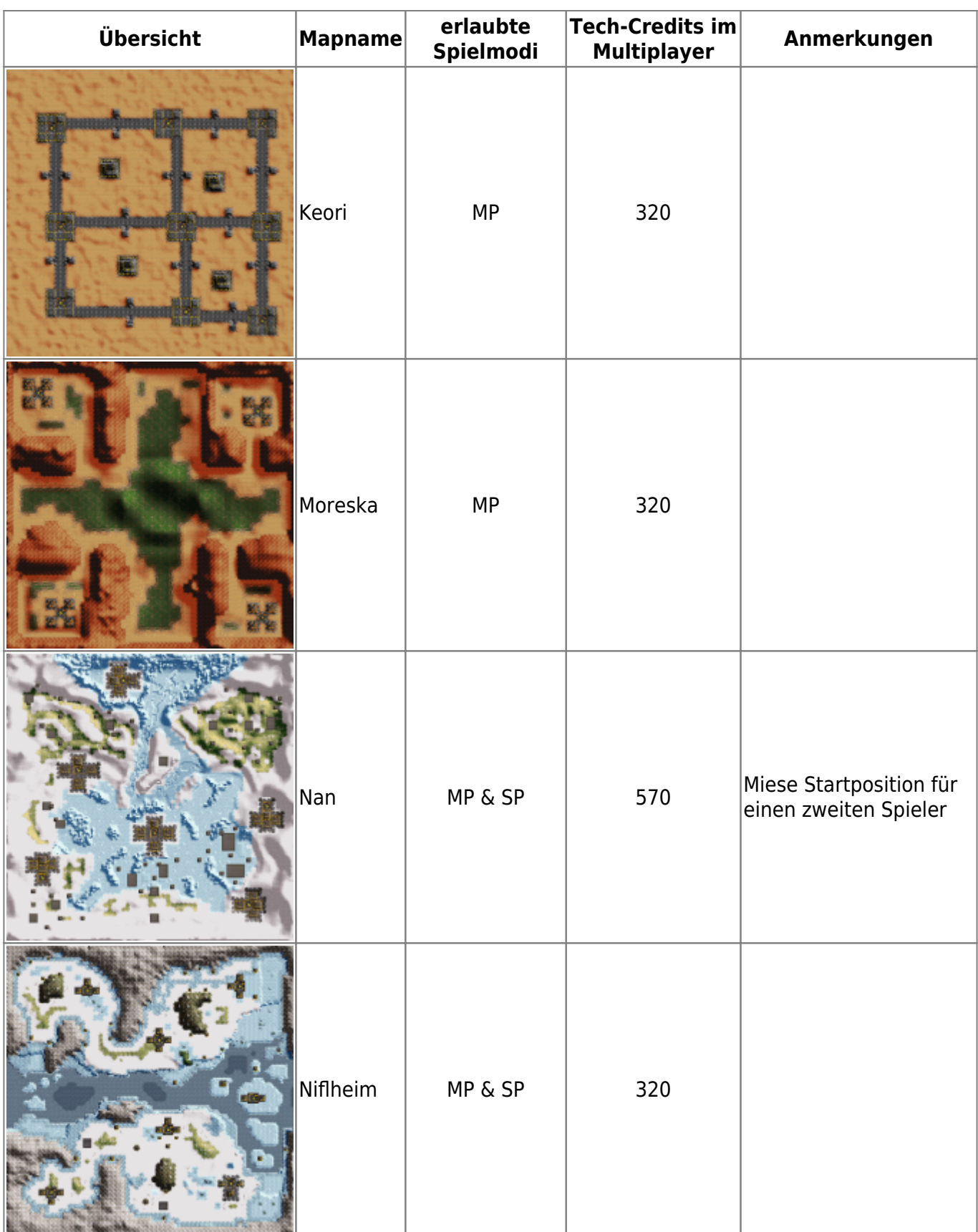

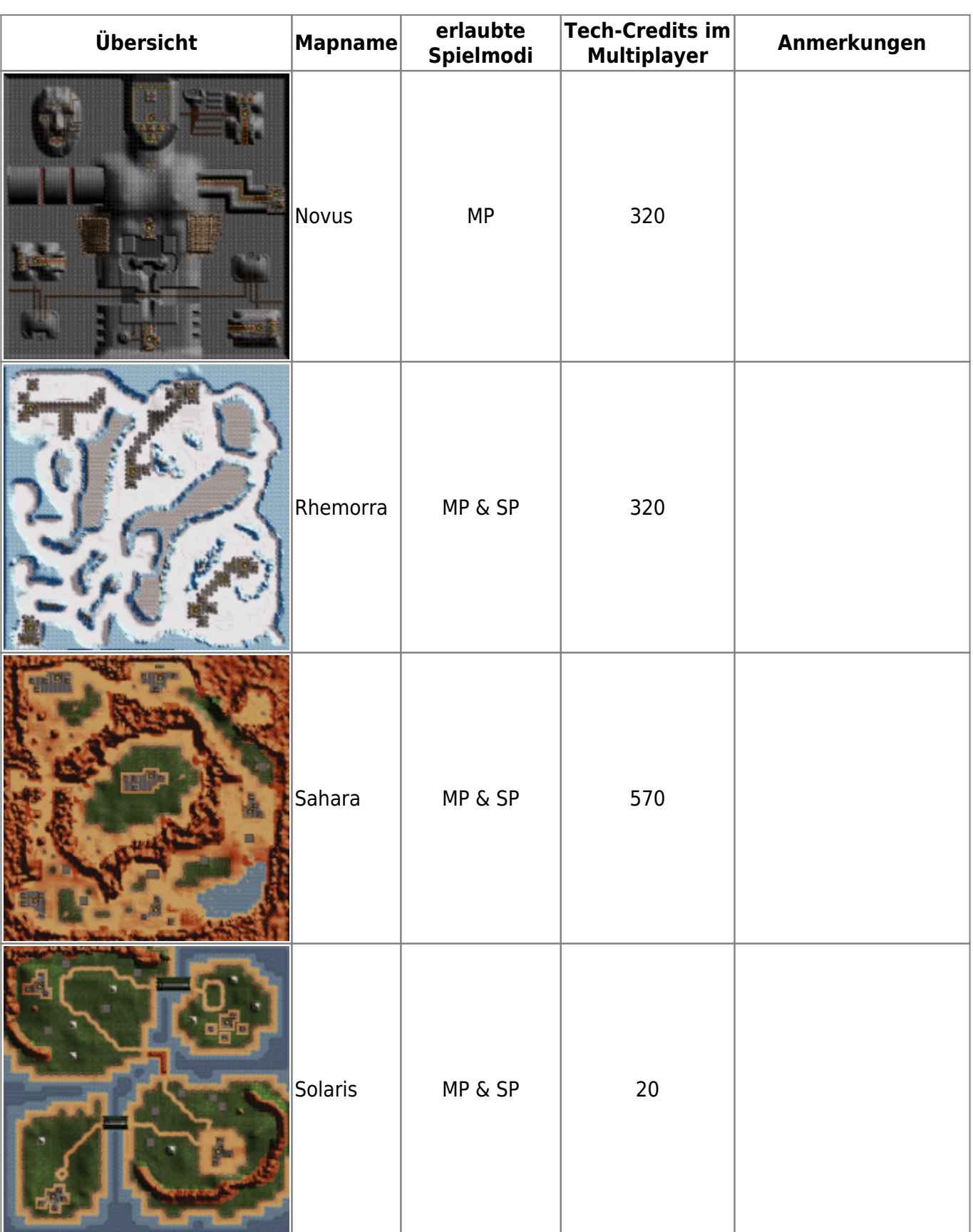

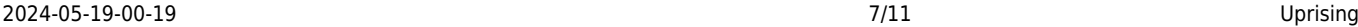

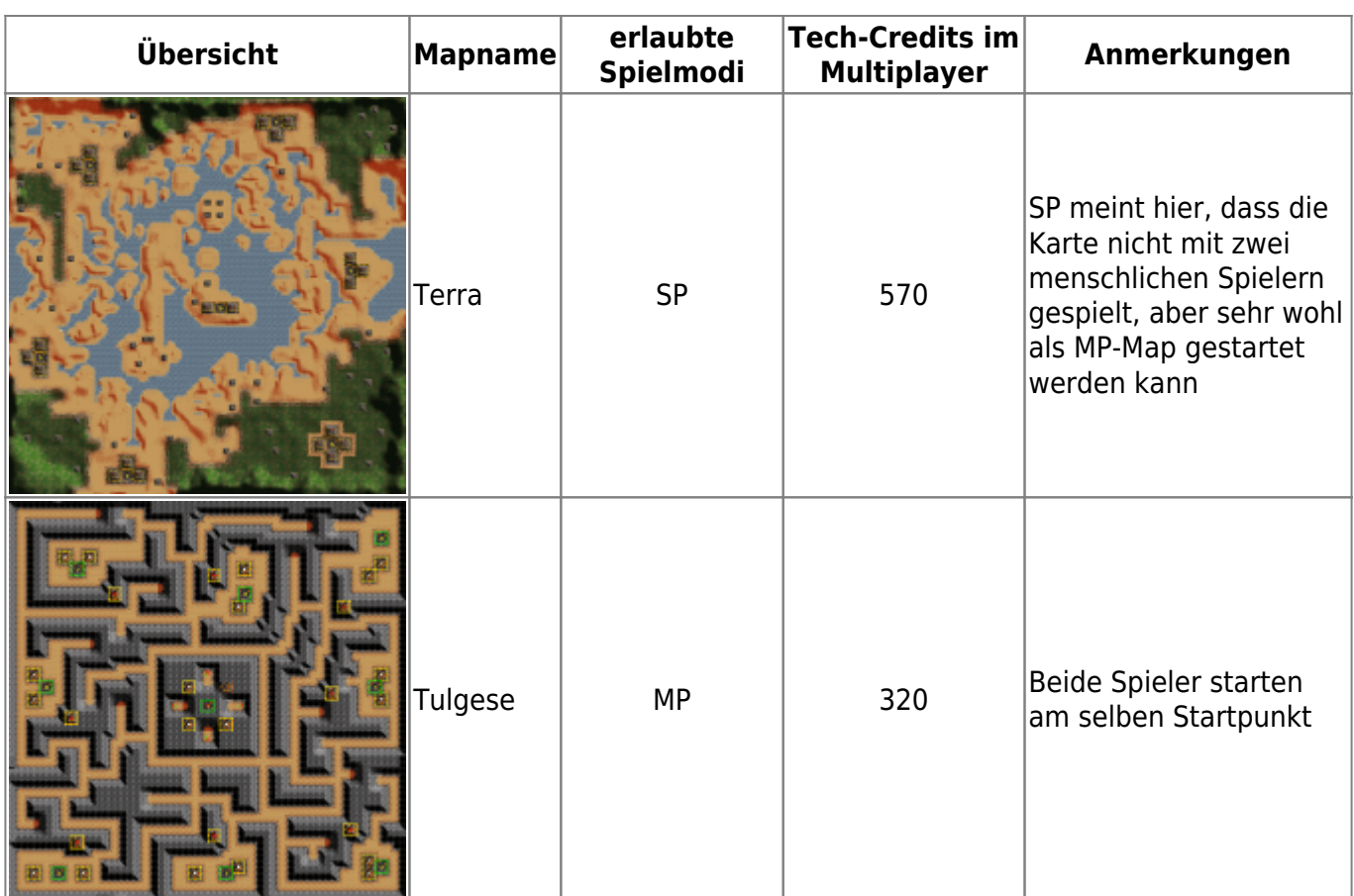

#### **Singleplayer**

Es gibt noch eine handvoll weiterer Maps, die allerdings tatsächlich rein dem Singleplayer vorbehalten sind:

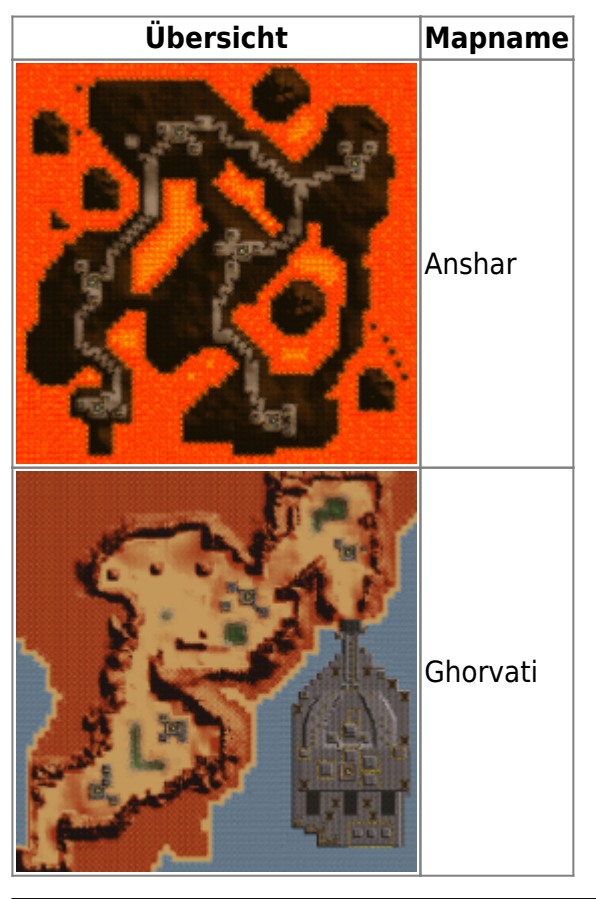

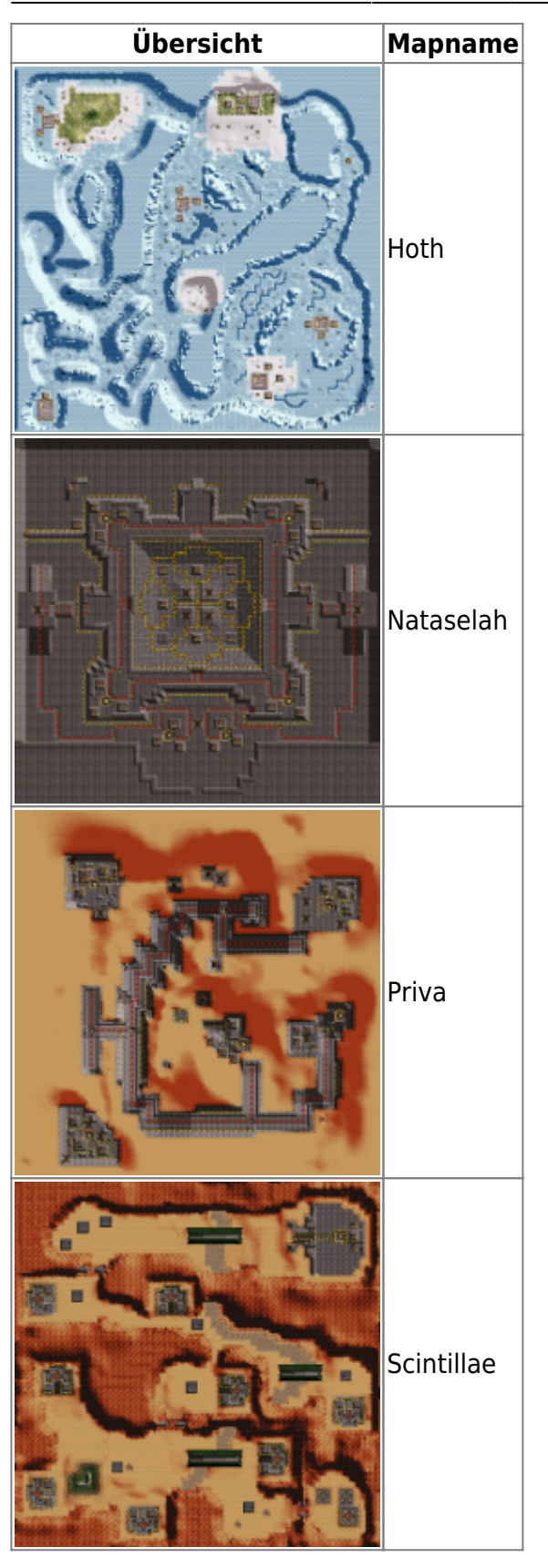

### **Training**

Die folgenden drei Maps sind die Tutorial-Maps:

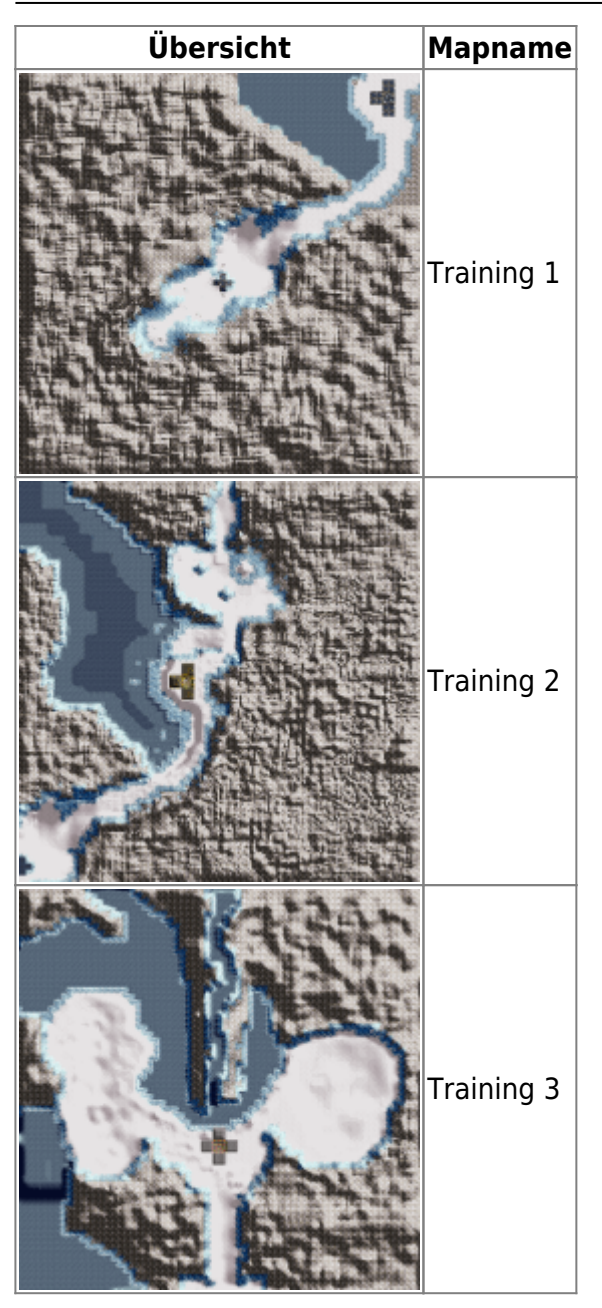

#### **Easteregg**

Und diese hier ist offensichtlich im eigentlichen Sinne keine Spiel-Map:

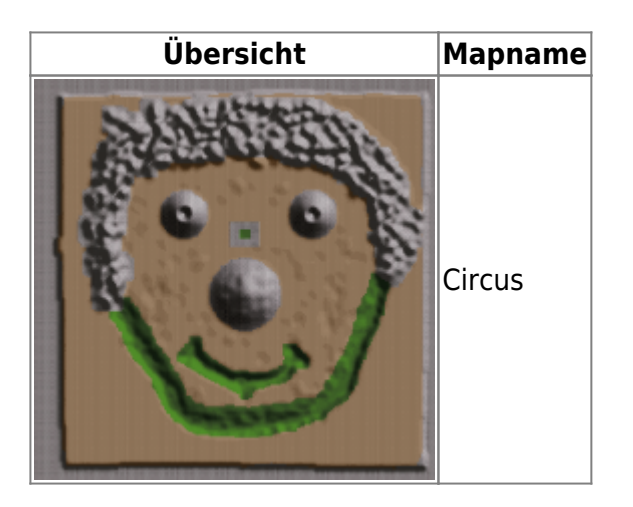

## **Netzwerk**

Das Spiel ist über [IPX](https://mwohlauer.d-n-s.name/wiki/doku.php?id=games:ipx) und TCP spielbar, welche TCP/UDP-Ports man freigeben muss, kann ich leider nicht sagen, weil im Internet zu diesem Spiel nichts mehr zu finden ist, was Ports angeht. Und ich vom Publisher ÜbelUbisoft gab es nur eine Alibi-Antwort, die recht klar sagt, dass es sie nicht interessiert und sie die Infos eh nicht mehr haben.

Im Prinzip ist das Spiel über LAN recht problemlos spielbar, sofern alle dieselbe Version spielen. Derjenige, der den Server auf macht, ist von den anderen aber nur findbar, wenn diese seine IP kennen. Diese wird auch tatsächlich in einer Text-Box abgefragt, sobald man auf »Join game« klickt. Das Textfeld ist nur nicht immer sichtbar. Oftmals stellt sich das so dar, dass man zwar das Listenfeld der potenziell offenen Server angezeigt bekommt, aber dahinter das Windows-Text-Feld unsichtbar ist. Mit etwas Glück sieht man noch den Cursor blinken.

Ob man diesen Fall hat, lässt sich leicht rausfinden: Wenn man mit der Maus über die Buttons geht, kommt normalerweise ein entsprechender Sound. Kommt dieser nicht, ist eigentlich gerade das Textfeld aktiv und man kann (blind) die IP eingeben. Erst danach machen die Buttons wieder Geräusche. Danach sucht das Spiel dann auf dem Rechner nach Spielen.

Nach einem Match kann man entweder zurück zum Netzwerkmenü gehen. Oder man wartet noch auf dem Score-Screen, bis der Server-Ersteller wieder einen Server auf gemacht hat. Uprising sucht nämlich nach dem Betreten des Server-Listen-Screens nach Spielen und findet entsprechend den bereits offenen Server. Wird dieser aber erst danach wieder aufgestellt, sucht es aber nicht nochmal, sodass man wieder über das Netzwerkmenü den ganzen Weg gehen muss, inkls. IP-Eingabe.

## **Screenshots**

Ein paar Bomber zu viel übrig, schon kommt man auf Unfug:

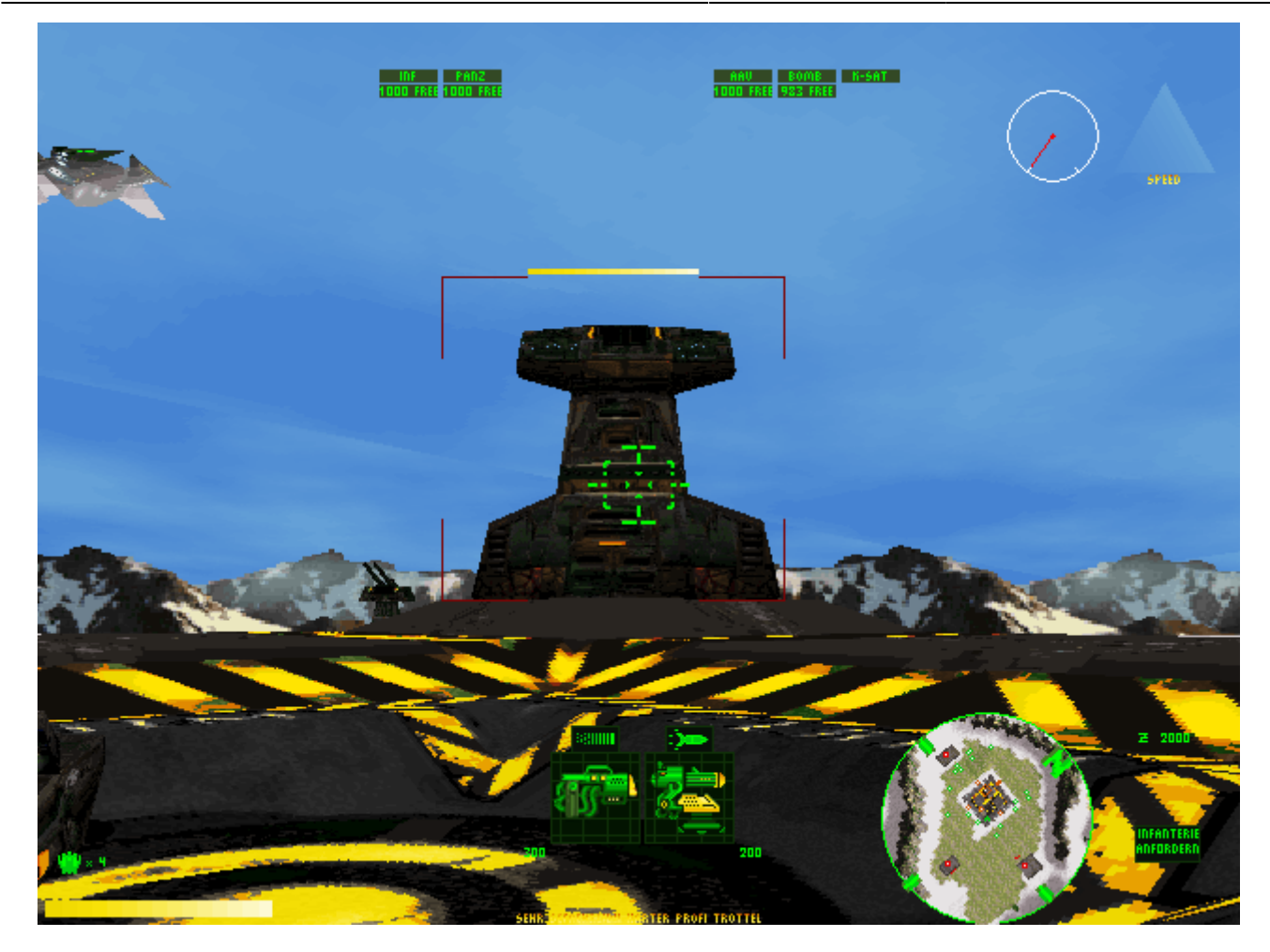

#### [Zurück zur Games-Datenbank](https://mwohlauer.d-n-s.name/wiki/doku.php?id=games:gamesdatenbank)

From: <https://mwohlauer.d-n-s.name/wiki/>- **mwohlauer.d-n-s.name / www.mobile-infanterie.de**

Permanent link: **<https://mwohlauer.d-n-s.name/wiki/doku.php?id=games:uprising&rev=1532256042>**

Last update: **2018-07-22-12-40**

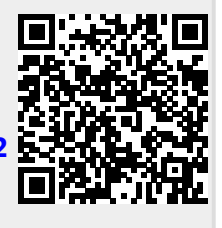